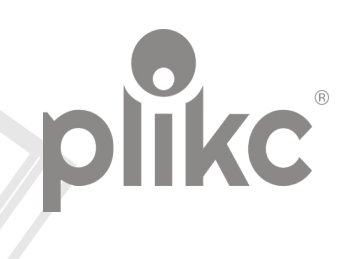

# astro wifi

Minuterie astronomique PLK202020

**Notice d'instructions et de montage**

# **ÍNDICE**

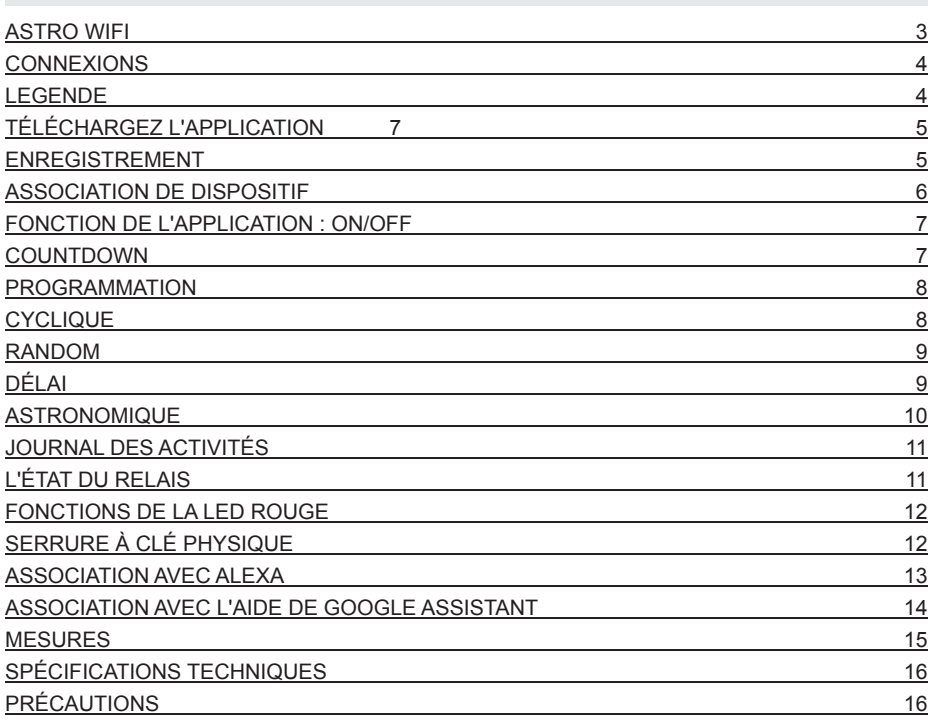

## **ASTRO WIFI**

La minuterie astronomique monocanal plikc astro wifi permet de contrôler à distance les appareils qui lui sont connectés, où qu'ils soient dans le monde. Il suffit de télécharger l'application "plikc smart" sur votre smartphone ou votre tablette, qui est disponible gratuitement dans les magasins pour les systèmes Android et iOS. Avec une connexion wi-fi stable, vous pouvez gérer toutes les fonctions énumérées ci-dessous pour contrôler, par exemple, des enseignes lumineuses, des lumières extérieures ou tout autre système ou dispositif électronique. La minuterie dispose également d'une fonction astronomique utile qui vous permet de gérer ces appareils en fonction du lever et du coucher du soleil, en tenant compte de l'heure réelle et des coordonnées géographiques de l'endroit où elle est installée.

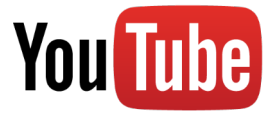

Les tutoriels vidéo téléchargés sur notre chaîne YouTube constituent le moyen le plus rapide et le plus pratique de configurer nos appareils et d'apprendre à les utiliser immédiatement. Recherchez plikc sur youtube et abonnez-vous à la chaîne.

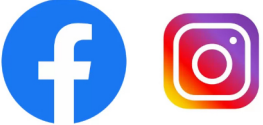

En outre, pour rester informé de l'univers Plikc et accéder à de nombreux autres contenus exclusifs, aimez notre page Facebook (facebook.com/plikc) et suiveznous sur Instagram (instagram. com/plikc).

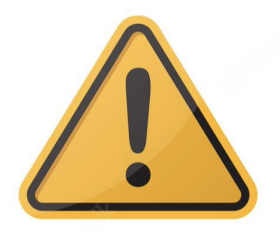

**IMPORTANT : Lisez attentivement le manuel d'utilisation avant l'installation. Suivez attentivement les instructions et les précautions décrites, tant lors de l'installation que de l'utilisation du produit.**

## **CONNECTIONS**

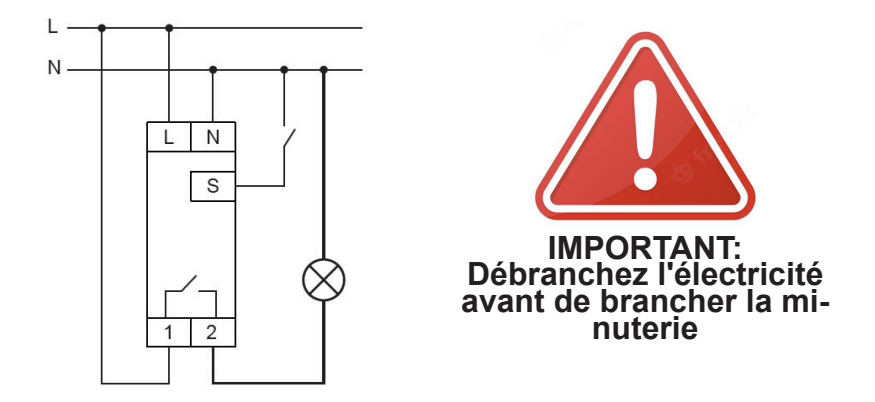

- Bornes L et N : Alimentation (48V 230Vac) ;
- Bornes 1 et 2 : Sortie contact sec NO (normalement ouvert);

**NOTE:** si cela s'avère utile, connectez au TERMINAL "S" (jumelé à N) un éventuel bouton externe qui reproduit les fonctions du bouton physique.

**En cas de doute, vous pouvez contacter le support au 06.91712191 ou sur whatsapp au 3701582799.**

## **LEGENDE:**

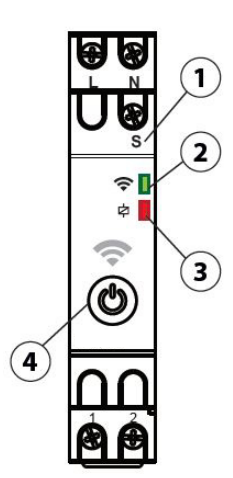

**NUM.1** - TERMINAL S TERMINAL S - Voir note ci-dessus

## **NUM.2** - LED VERT

Indique le statut du wifi. Lorsqu'il clignote rapidement, il attend une connexion. Lorsqu'il reste allumé, il est connecté au réseau wifi. Lorsqu'il est éteint, cela signifie qu'il n'est pas connecté au réseau wifi.

#### **NUM.3** - LED ROUGE

Indique l'état du relais. Lorsqu'il est allumé, le relais est en position ON. Lorsqu'il est éteint, le relais est désactivé (sauf réglage contraire par l'utilisateur via l'application, voir page 12).

#### **NUM.4** - BOUTON PHYSIQUE

Il est l'interrupteur ON et OFF du relais pour la commande manuelle de l'appareil. Si elle est maintenue enfoncée pendant plus de 5 secondes lors de la première mise sous tension, la minuterie recherche un réseau wifi. Si, en revanche, elle est maintenue enfoncée pendant plus de 5 secondes alors que le dispositif est déjà connecté, une réinitialisation est lancée.

# **TÉLÉCHARGER L'APPLICATION**

En utilisant l'application "Plikc Smart", vous pouvez gérer tous les appareils wifi de plikc, y compris astro wifi.

### **N.B. Il ne peut être associé qu'à des réseaux wifi 2.4Ghz.**

Une fois téléchargé, ouvrez l'APP "Plikc Smart" et procédez à un enregistrement rapide qui ne sera requis que la première fois que vous l'utiliserez.

Scannez le code QR pour télécharger l'application pour les appareils Android et iOS. Ou tapez le mot "plikc smart" dans le champ de recherche de la boutique d'applications.

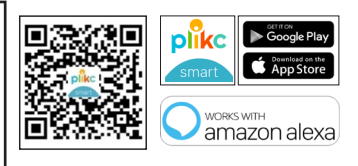

#### **ENREGISTREMENT**

Cliquez sur "Créer un nouveau compte".

Lisez la politique de confidentialité et cliquez sur "J'accepte". Saisissez l'adresse électronique avec laquelle vous souhaitez vous inscrire et cliquez sur "Obtenir le code de vérification". Si vous avez déjà des informations d'identification, cliquez sur "Se connecter en utilisant un compte existant".

Entrez le code à 6 chiffres reçu par e-mail dans les 60 secondes (vérifiez également la boîte SPAM). Définissez un mot de passe, qui doit comporter au moins 8 caractères et contenir au moins une lettre et un chiffre.

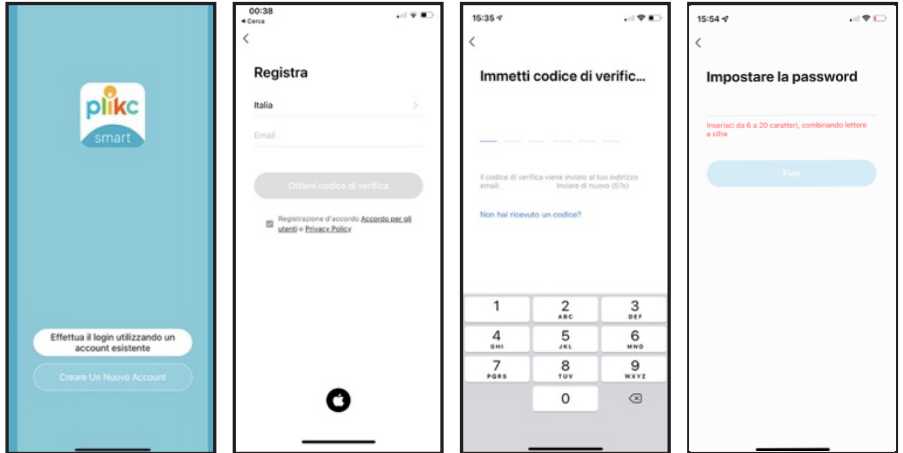

# **ASSOCIATION DE DISPOSITIF**

- Appuyez sur "Ajouter un appareil" ou sur le signe "+" dans le coin supérieur droit
- Dès que l'icône du dispositif "plikc astro" apparaît à l'écran, appuyez sur "Go to Add"

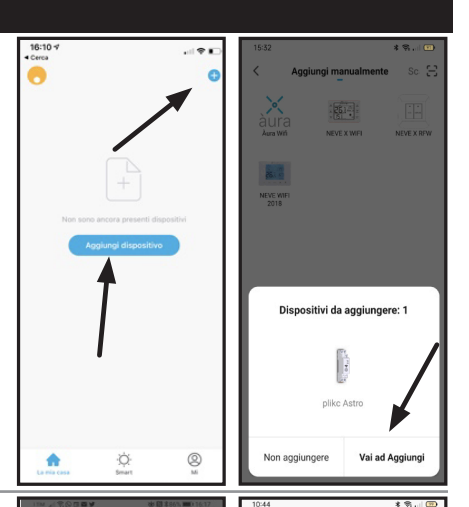

 $k = 1$ 

scegliere la rete Wi-Fi e immettere la

\<br>1 dispositivi trovati. 0<br>aggiunti correttament

nlike Astro

- Choisissez le réseau wifi et entrez le mot de passe
- Attendez que le "plikc astro wifi" s'associe à l'application "plikc smart"

- Lorsque le symbole vert apparaît, appuyez sur "Suivant".
- L'appareil a été ajouté avec succès, puis appuyez sur "Terminer" dans le coin supérieur droit.

**VEUILLEZ NOTER:** Après avoir couplé le "plikc astro wifi" avec un smarphone ou une tablette, toutes les programmations entrées via l'application sont reportées sur l'appareil.

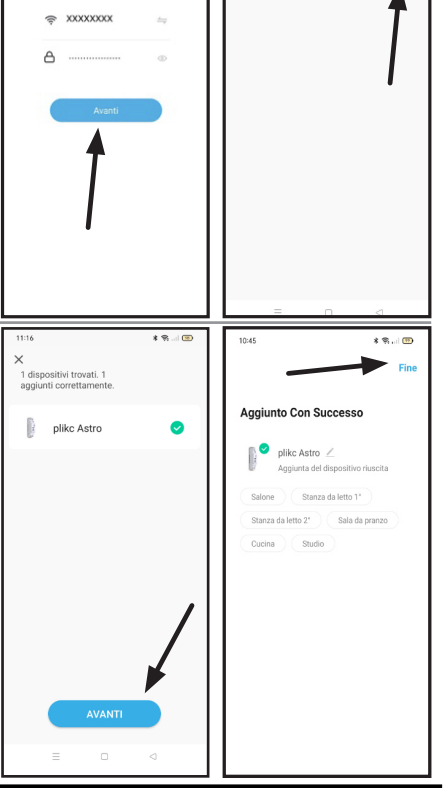

## **FONCTIONS D'APPLICATION : MARCHE / ARRÊT**

Appuyez sur l'interrupteur ON/OFF pour allumer et éteindre l'appareil.

L'appareil peut également être allumé à l'aide du bouton "Power" situé en bas à gauche.

Appuyez sur le bouton "Fonctions" pour accéder au menu avancé, qui gère toutes les fonctions de programmation, de chronométrage et d'astronomie.

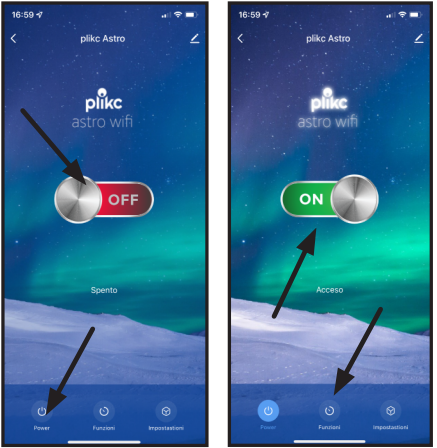

#### **COUNTDOWN (fonction compte à rebours)**

La fonction compte à rebours permet à l'utilisateur d'appliquer un compte à rebours au terme duquel l'appareil connecté s'éteindra. Le compte à rebours peut durer d'un minimum d'une minute à un maximum de 23 heures et 59 minutes.

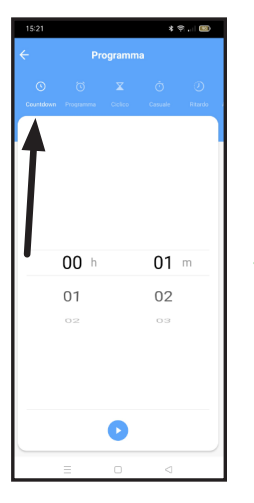

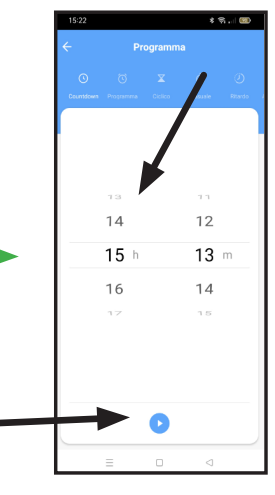

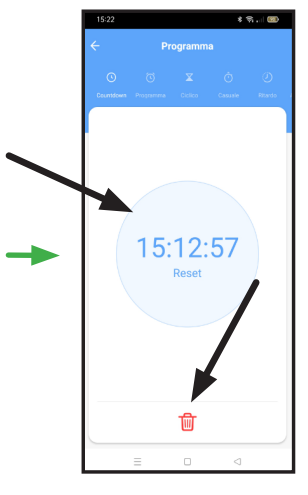

Le compte à rebours est lancé. Il peut être réinitialisé en appuyant sur "Reset" ou annulé en appuyant sur "Corbeille".

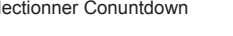

Sélectionner Conuntdown Sélectionner sur le compteur horaire "Compte à rebours" les heures (h) et les minutes (m). Appuyez sur le bouton "play".

## **PROGRAMME (minuterie hebdomadaire/quotidienne)**

En sélectionnant "Programme", il est possible de créer un ou plusieurs programmes hebdomadaires et/ou quotidiens qui restent dans le menu pour être utilisés à tout moment. Pour les supprimer, il suffit d'appuyer pendant quelques secondes sur les données de programmation et de confirmer.

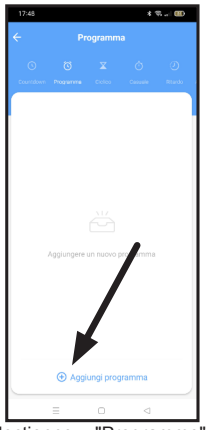

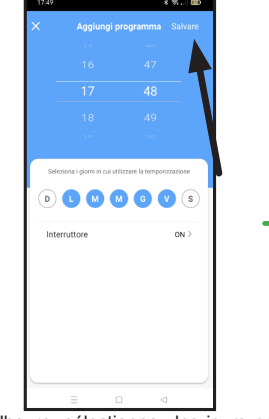

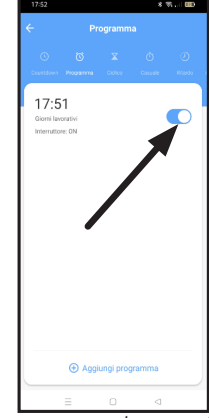

gramme".

Sélectionnez "Programme" et Réglez l'heure, sélectionnez les jours pen- Le programme restera en mémoicliquez sur "Ajouter un pro- dant lesquels vous souhaitez utiliser la mi- re, prêt à être activé ou désactivé nuterie, réglez l'état de l'interrupteur (ON-en utilisant la commande appro-OFF) et cliquez sur "Enregistrer".

priée.

## **CYCLIQUE**

La fonction "Cyclique" permet de définir des interventions d'une durée programmée pendant une période donnée. Pour le programmer, il faut d'abord régler la durée des cycles d'allumage (ON) et d'extinction (OFF). Ensuite, fixez l'heure de début et de fin de cette alternance d'interventions. En outre, il est possible de sélectionner les jours de la semaine où il doit être joué. Il est également possible de créer plusieurs programmes cycliques. Pour les supprimer, il suffit d'appuyer sur les données de programmation et de les maintenir enfoncées pendant quelques secondes.

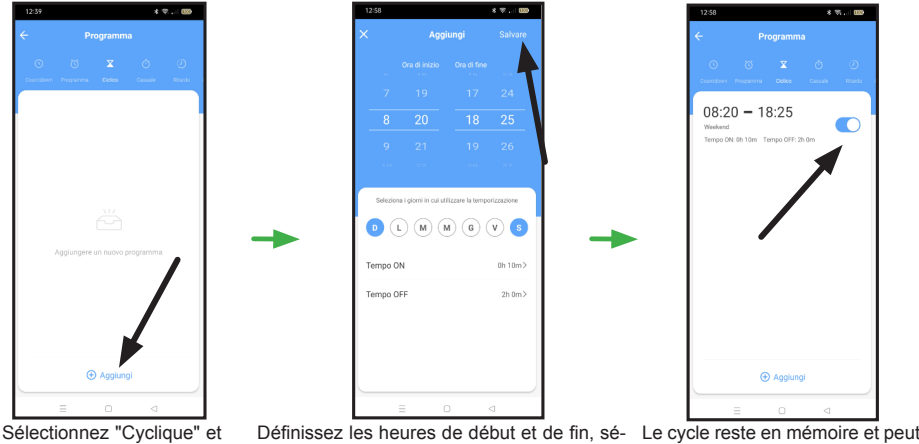

cliquez sur "Ajouter".

lectionnez les jours pendant lesquels vous être activé ou désactivé en utilisouhaitez utiliser le cycle, définissez les heures d'activation et de désactivation et cliquez sur "Enregistrer".

sant la commande appropriée.

## **CASUAL**

La fonction "Casual" permet à l'utilisateur d'exécuter un programme aléatoire dans une période de temps à déterminer. L'appareil produira une série d'interventions avec une fréquence et une durée aléatoires pendant la période définie. Pour cette fonction, le temps de travail ne peut être inférieur à 30 minutes.

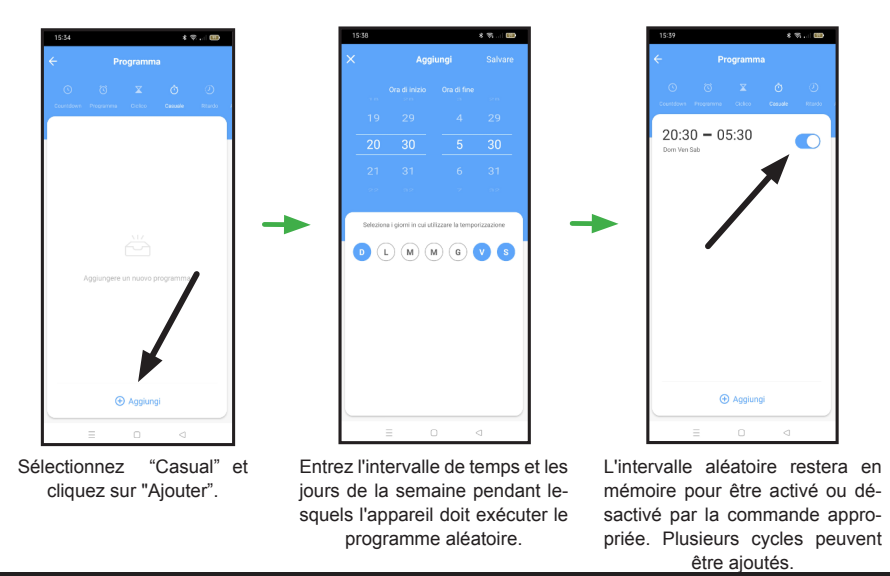

## **DÉLAIS**

En activant cette fonction, le dispositif activera une automatisation avec un délai d'arrêt. Par conséquent, chaque fois que l'appareil est allumé, il s'éteint automatiquement après la période de temps définie. Vous pouvez retarder l'extinction d'un minimum de 2 secondes à un maximum de 60 minutes.

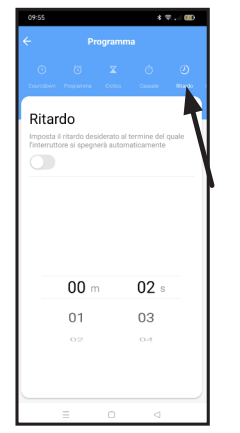

Sélectionnez 'Délais' et entrez dans le panneau de gestion.

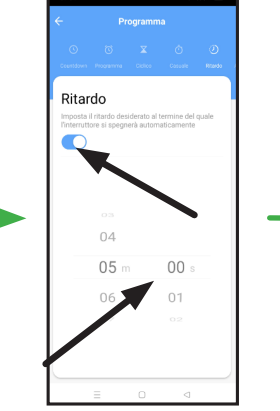

Activez la temporisation à l'aide de l'interrupteur et sélectionnez la durée de la temporisation.

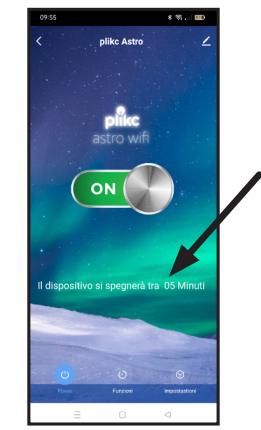

Lors de l'activation de l'appareil à partir de l'interrupteur principal, une note apparaîtra sur l'écran indiquant le temps avant que l'appareil ne s'éteigne automatiquement.

## **ASTRONOMIQUE**

La fonction "astronomique" allume et éteint l'appareil au lever et au coucher du soleil en fonction de la géolocalisation. Il est également possible d'anticiper ou de différer la commande d'allumage ou d'extinction, jusqu'à 5 heures avant ou après le lever et le coucher du soleil.

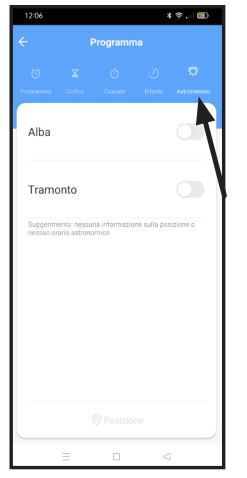

Sélectionnez "Astronomique" et entrez dans le panneau de gestion.

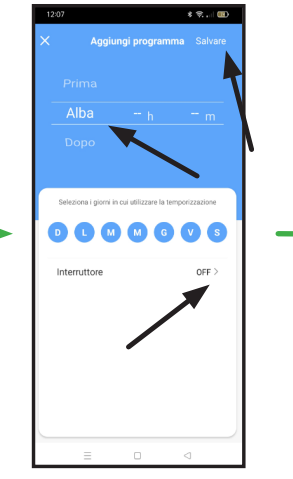

Sélectionnez le lever du soleil, avant ou après et l'avance ou le retard des jours de la semaine pendant lesquels vous souhaitez mettre en œuvre le programme. Choisissez ON ou OFF. Enfin, appuyez sur "Enregistrer".

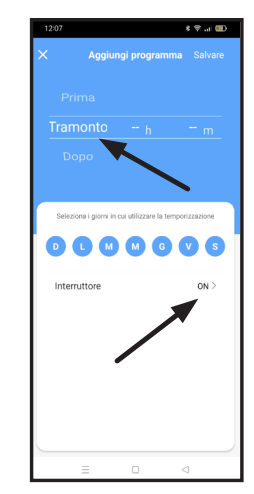

Sélectionnez coucher de soleil. avant ou après et combien tôt ou tard, les jours de la semaine sur lesquels vous voulez mettre en œuvre le programme et ON ou OFF. Enfin, cliquez sur "Enregistrer".

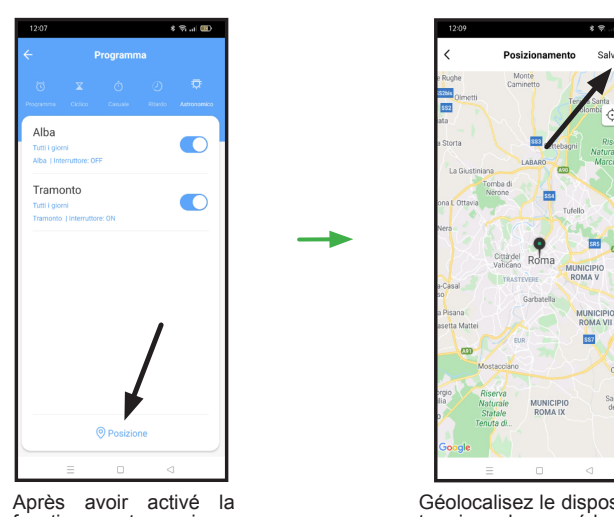

Après avoir activé la<br>fonction astronomique. fonction astronomique,<br>cliquez sur "Localisacliquez sur "Localisa-tion".

Géolocalisez le dispositif et terminez la procédure en appuyant sur "Enregistrer".

# **JOURNAL DES ACTIVITÉS**

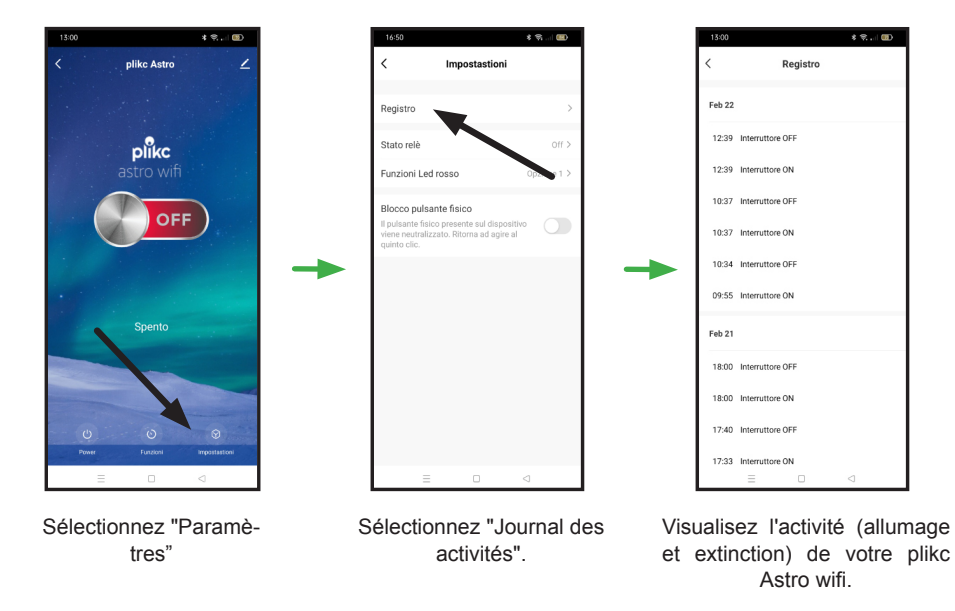

## **STATUT DU RELAIS**

Avec le paramètre " état du relais ", vous pouvez décider comment l'appareil doit se comporter lorsque le courant est rétabli après une panne de courant soudaine.

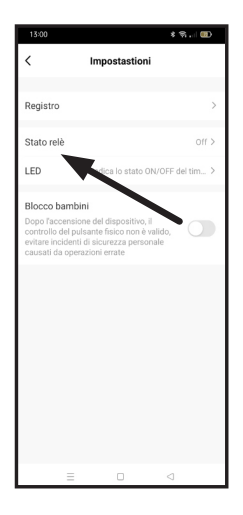

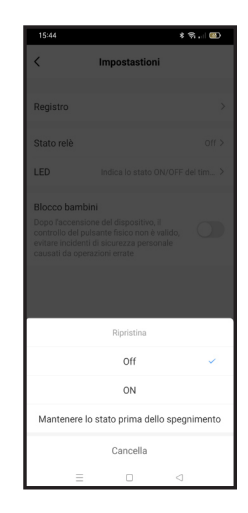

Sélectionner "état du relais".

Sélectionne l'état de la minuterie au retour du courant.

# **FONCTIONS DE LA LED ROUGE**

Avec le paramètre "Fonctions de la LED rouge", il est possible de choisir si et quand allumer la LED susmentionnée indiquant l'état du dispositif.

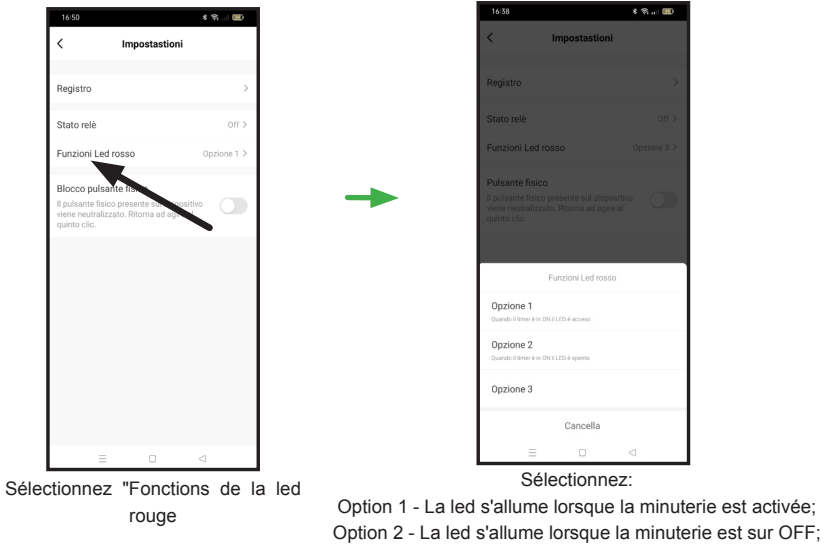

Option 3 - La led reste toujours éteint

# **SERRURE À CLÉ PHYSIQUE**

Le réglage du "serrure à clé physique" empêche toute manipulation désagréable, même involontaire, du programme marche/arrêt.

En effet, lorsque ce verrouillage est actif, le bouton physique de l'appareil est neutralisé. **N.B. Il revient à une action normale au cinquième clic consécutif.**

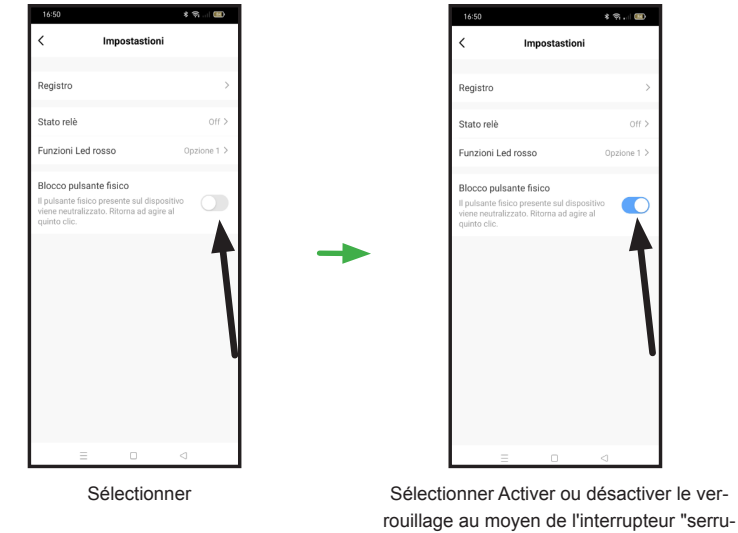

re à clé physique".

r :

#### **EMPAREJAMIENTO CON ALEXA**

- 1. Cliquez sur le symbole du "stylo" dans le coin supérieur droit<br>2. Appuyez sur le logo Alexa
- 2. Appuyez sur le logo Alexa<br>3. Cliquez sur "Se connecter
- 3. Cliquez sur "Se connecter avec un compte Amazon"<br>4. Applivez sur "CONNECTEZ"
- 4. Appuyez sur "CONNECTEZ"<br>5. Vous êtes maintenant conner
- 5. Vous êtes maintenant connecté avec Alexa, appuyez sur "retour" ou sur le symbole "flèche gauche"

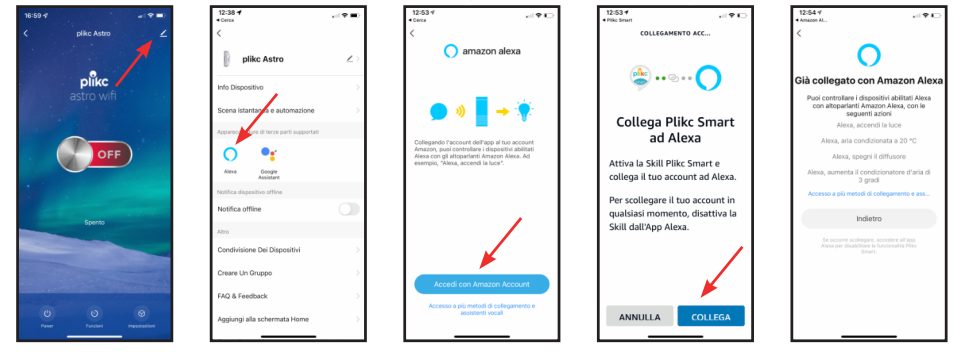

- 1. Ouvrez l'application "Alexa", appuyez sur les appareils et appuyez sur le signe "+" dans le coin supérieur droit
- 2. Appuyez sur "Ajouter un dispositif"
- 3. Faites défiler vers le bas jusqu'à "Plus"
- 4. Appuyez sur "Trouver des appareils"; après 45 secondes, l'application trouvera un appareil. Appuyez sur "Configurer le dispositif"

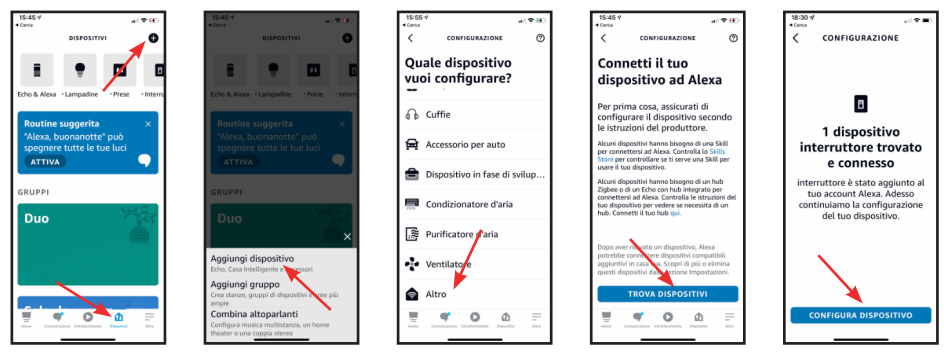

- 1. Appuyez sur "Ajouter groupe" si vous voulez associer le dispositif à un groupe, sinon appuyez sur "Sauter"
- 2. Une fois l'appareil configuré, appuyez sur "Terminé"

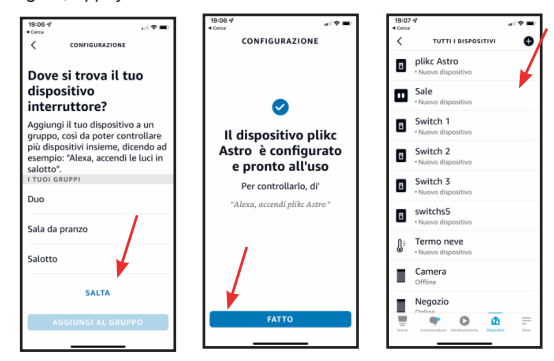

# **ASSOCIATION AVEC L'AIDE DE GOOGLE ASSISTANT**

- 1. Cliquez sur le symbole du "stylo" dans le coin supérieur droit
- 2. Appuyez sur le logo Google<br>3. Cliquez sur "Utiliser le code
- 3. Cliquez sur "Utiliser le code de vérification"<br>4. Cliquez sur "Copier"
- 4. Cliquez sur "Copier"

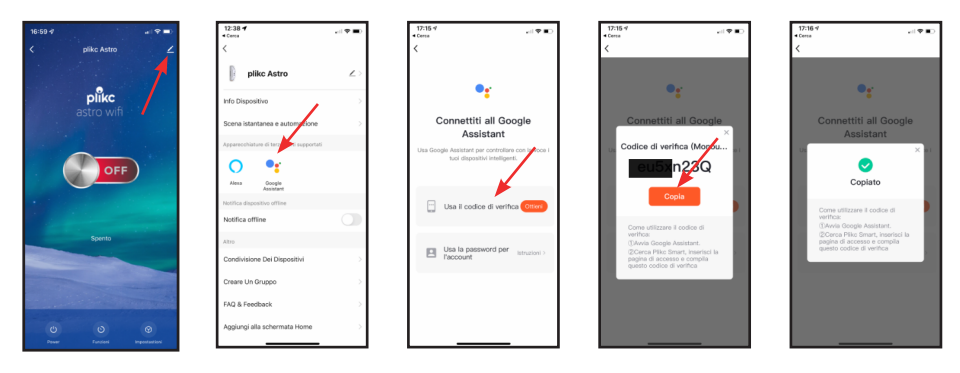

- 1. Ouvrez l'application "Google Home" sur votre smartphone<br>2. Appuvez sur le symbole "+" dans le coin supérieur gauche
- 2. Appuyez sur le symbole "+" dans le coin supérieur gauche
- 3. Appuyez sur "Configurer le dispositif"
- 4. Appuyez sur "Compatible avec Google"
- 5. Appuyez sur la loupe dans le coin supérieur droit, tapez "Plikc" et appuyez ensuite sur le logo "Plikc Smart" qui apparaîtra en bas

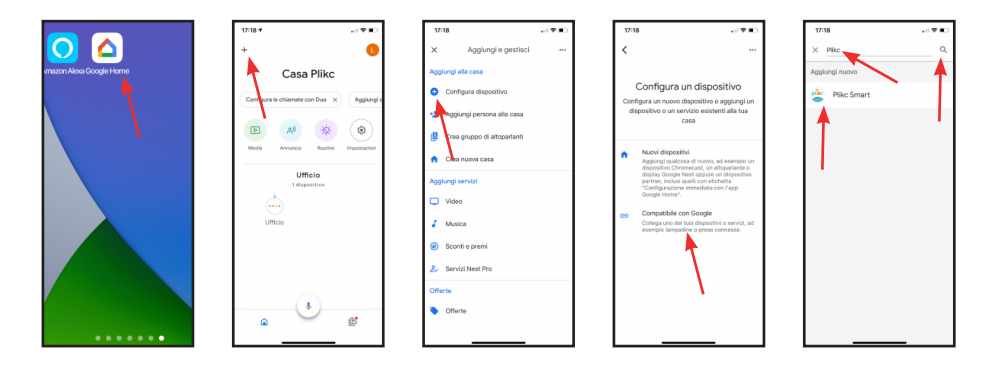

- 1. Collez le code PIN copié ci-dessus<br>2. Appuvez sur le symbole de la flèche
- 2. Appuyez sur le symbole de la flèche<br>3. Appuyez sur "Autoriser"
- Appuyez sur "Autoriser"
- 4. Sélectionnez PLIKC ASTRO, puis appuyez sur "Suivant"
- 5. Sélectionnez une maison et appuyez sur "Suivant"

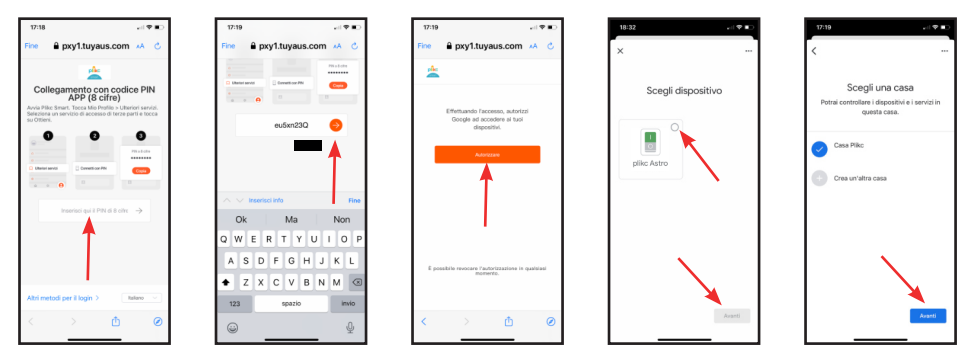

- 1. Sélectionnez une chambre et appuyez sur "Suivant"
- 2. Vous êtes maintenant connecté avec Google Assistant, vous trouverez votre appareil sur l'écran d'accueil

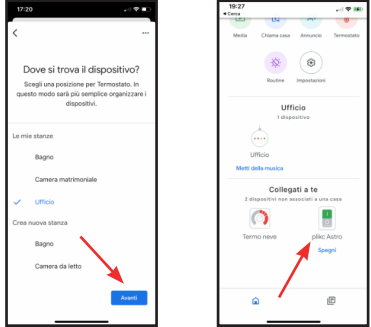

## **MESURES**

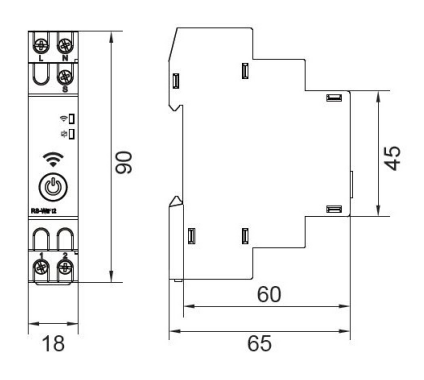

**Les valeurs indiquées sont en millimètres.**

## **SPÉCIFICATIONS TECHNIQUES**

- Voltage : AC/DC 48-240V (AC50/60hz)
- Courant : 16A 250V
- Consommation électrique : P on : 1,5W
- Charge résistive : Max 16A
- Puissance en mode veille : Psb : <0,5W
- Tension d'isolation : Ui : 450V
- Surintensité : Uimp : 4kV<br>• Catégorie de surtension :
- Catégorie de surtension : III
- Puce Wi-Fi : fonctionne avec les réseaux 2,4ghz
- Bluetooth :  $4.2$ <br>• Protocole de se
- Protocole de sécurité : WEP, WPA/WPA2
- Bornes d'alimentation : L N (Max 2.5mm2)
- Bornes de sortie : 1 2 (Max 2.5mm2)
- Contact relais : 1NO (AC1 16A/250V)
- Plage de température de fonctionnement : -20°C à 60°C

## **PRÉCAUTIONS D'INSTALLATION ET D'USAGE**

- La minuterie plick astro est concue pour une installation en intérieur.
- Ne pas installer à l'extérieur ou dans des endroits directement exposés à la pluie.
- Ne pas installer dans des endroits où l'humidité est élevée.
- Le plikc astro wifi ne peut faire fonctionner qu'un seul appareil. La connexion de plusieurs appareils en cascade ou en série ne garantit pas un fonctionnement correct.
- Débranchez l'alimentation secteur avant de connecter tout appareil.
- Faites preuve d'une extrême prudence lors du câblage pour la connexion à l'équipement et à l'alimentation secteur : une connexion incorrecte ou un blindage peu fiable des câbles électriques peuvent endommager l'appareil et compromettre votre sécurité.
- N'ouvrez pas le boîtier en découvrant les circuits internes. L'utilisateur ne doit pas altérer l'appareil pour quelque raison que ce soit, sous peine d'annulation de la garantie ;
- Avant l'installation, lisez les instructions et débranchez l'alimentation électrique.
- L'installation doit être effectuée par un technicien qualifié et autorisé à installer des dispositifs électriques conformément aux réglementations en vigueur dans un pays donné, selon le schéma d'installation.
- Toute modification du produit peut entraîner la perte de la garantie.
- L'appareil ne fonctionne que sous une couverture WIFI 2.4Ghz constante.
- Le non-respect des instructions de ce manuel peut entraîner des blessures, des chocs électriques, des brûlures ou d'autres dommages. Plikc S.r.l. n'est pas responsable du non-respect des recommandations ci-dessus.
- La société susmentionnée se réserve le droit d'apporter des modifications à ce manuel. La dernière version est disponible à l'adresse suivante : www. plikc.com.